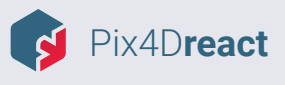

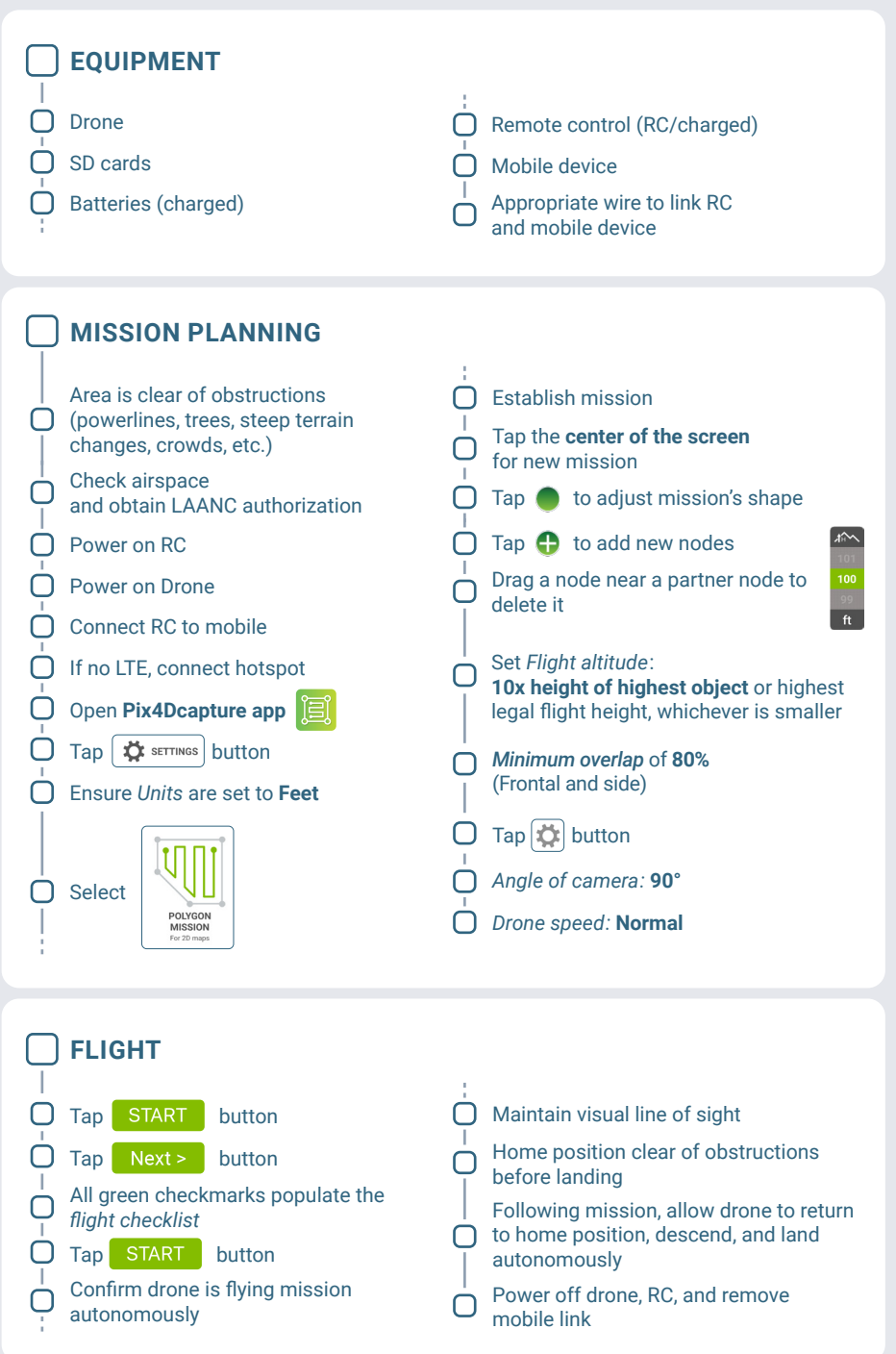

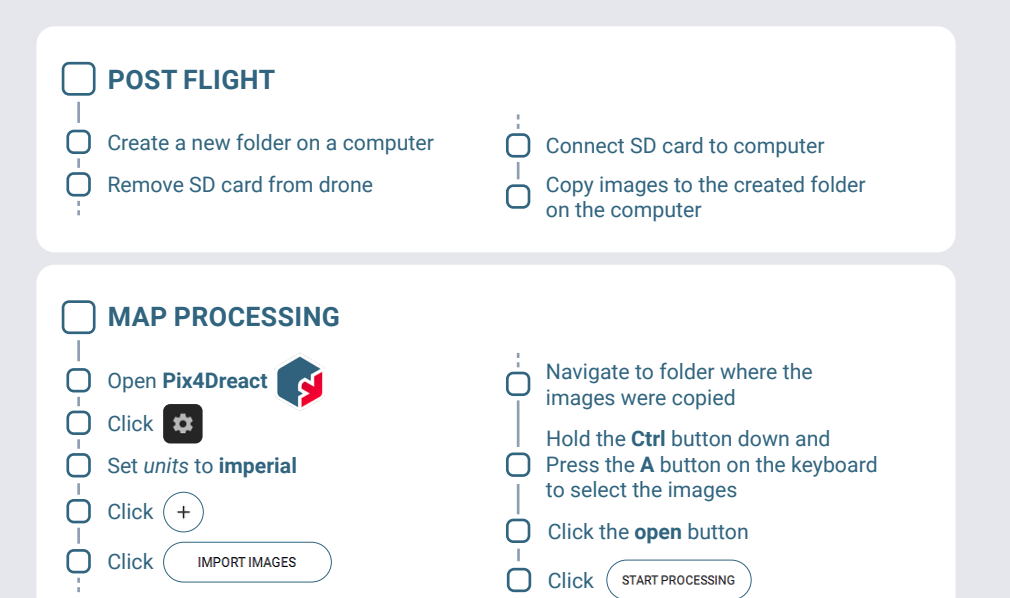

## **POST PROCESSING**

Hold down the **left-click** of mouse to pan around

Scroll the **mouse wheel** back and forth to zoom in and out

The following tools are available on the left side of screen:

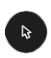

**Move** (arrow button): Enables navigation throughout the map

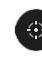

**GPS** (crosshair button): Displays a GPS position on the map when clicked

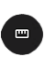

**Measure** (ruler button): Enables relative measurements of lines or areas

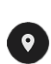

**Mark** (location button): Enables placement of discrete points, lines, or polygons on the map

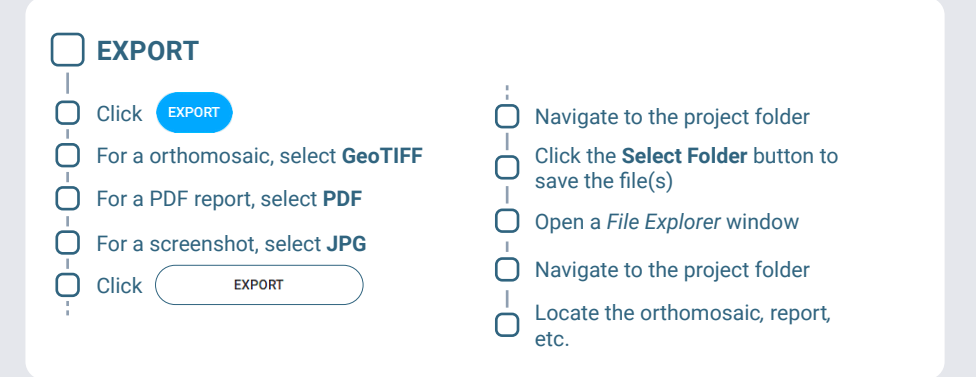